# パシフィック・ネットチケット《操作方法》

### ◎WEB上で定期会員のご継続・変更が可能です!以下の手順に沿ってお申し込みください。

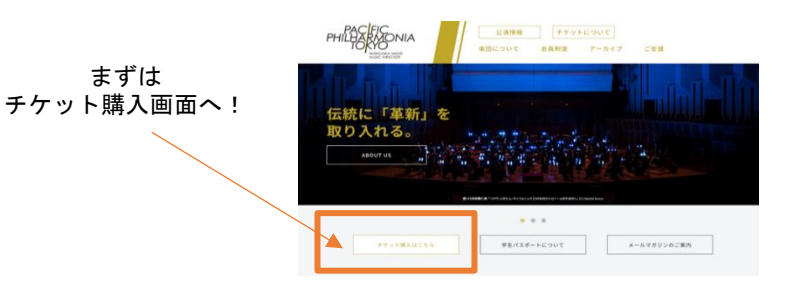

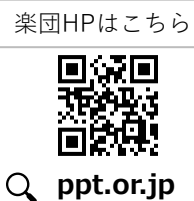

「マイページ」 → 「継続手続き」 を順にクリック

## 【はじめに】ログインをする 【STEP1】

#### **(利用登録がまだの方)**

右上利用登録ボタンをクリックし、利用登録をお願いいたします。 その際、必ず別紙案内用紙に記載の**定期会員番号**をご入力ください。

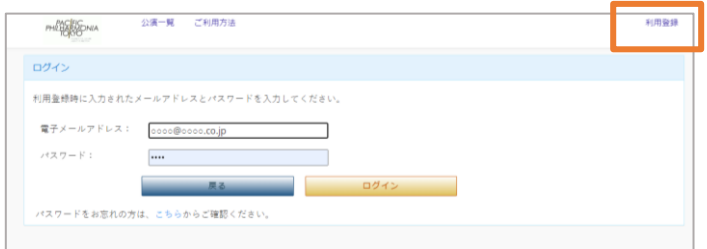

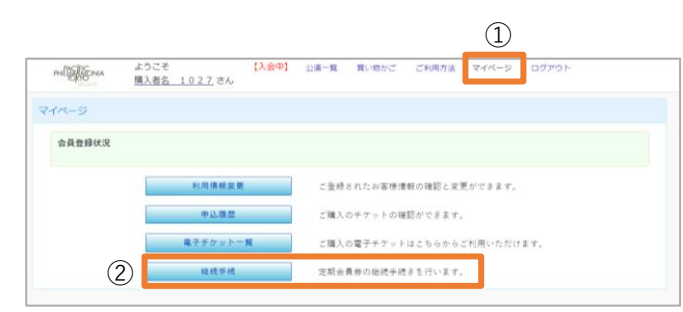

## 【STEP2】 現在のマイシートを確認し、 いったのは 「STEP3】 座席の選択

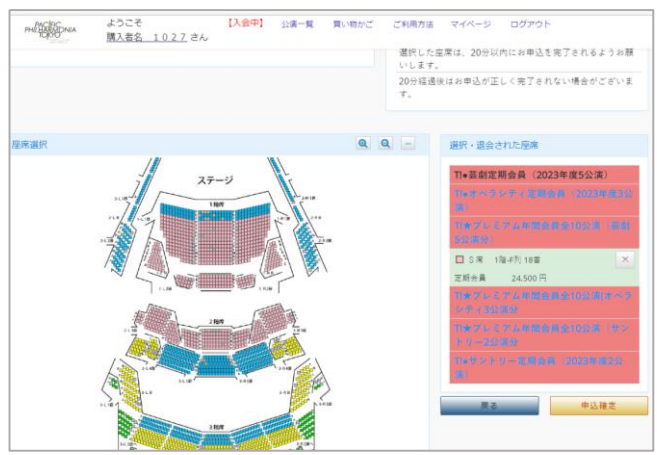

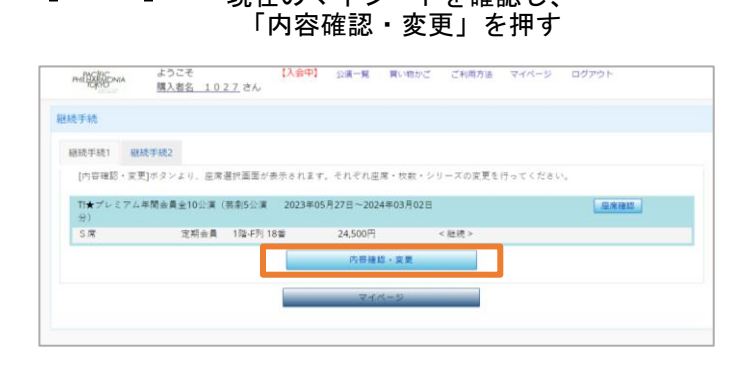

#### 「✖」ボタンを押し、 「取消」ボタンで席を取り消してください ご利用方法 マイページ ログアウト 買い物かご 選択した座席は、20分以内にお申込を完了されるようお願

**席の取り消し方法**

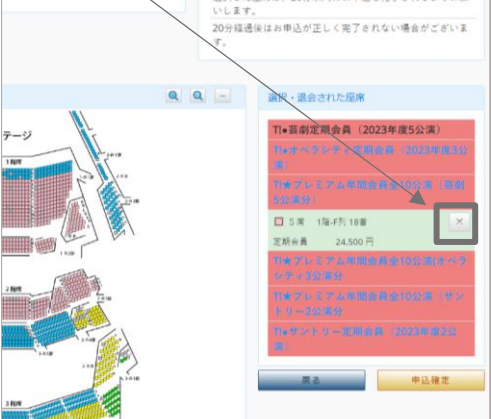

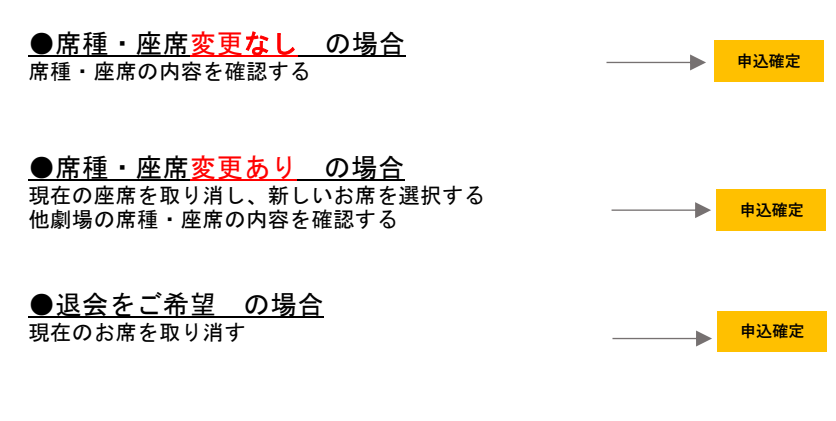

#### 【STEP4】 支払い方法の選択&お客様情報のご入力

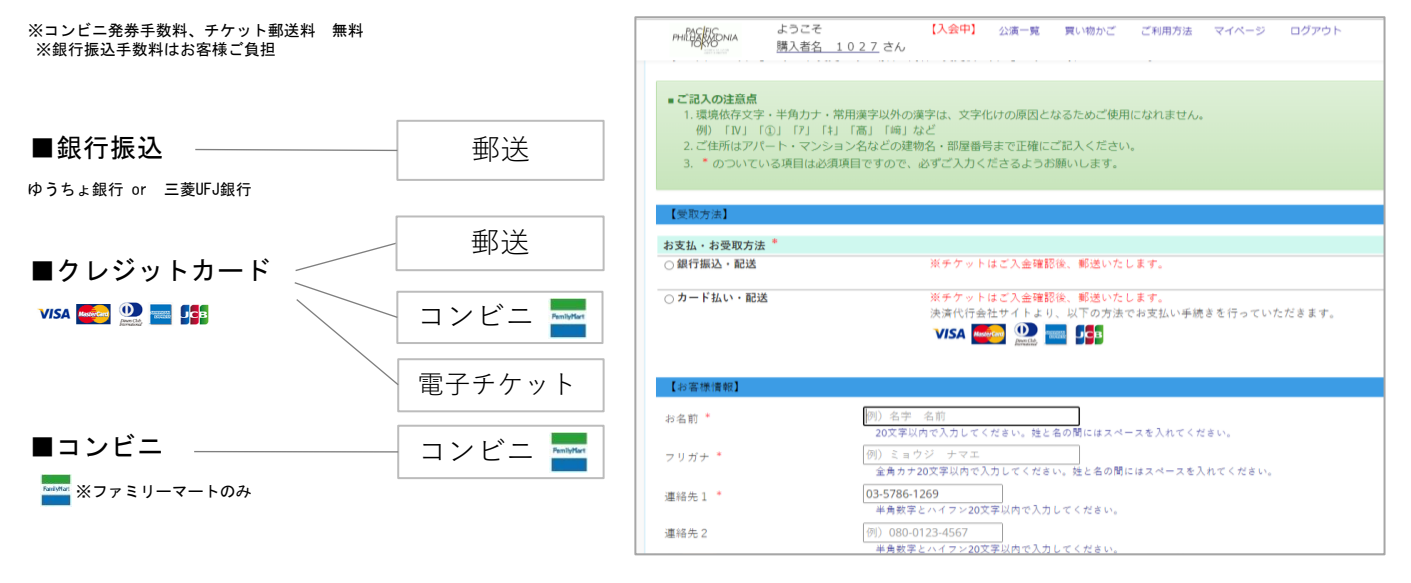

#### 【STEP6】 お申し込み内容を確認し、「申込」でご継続完了!

お申込み完了時にご登録されたメールアドレスにお申込み確認メールが届きます ※メールが届かない場合はチケットデスクにお問い合わせください。 TEL:03-6206-7353(平日10‐18時)※12/28~1/3は休業

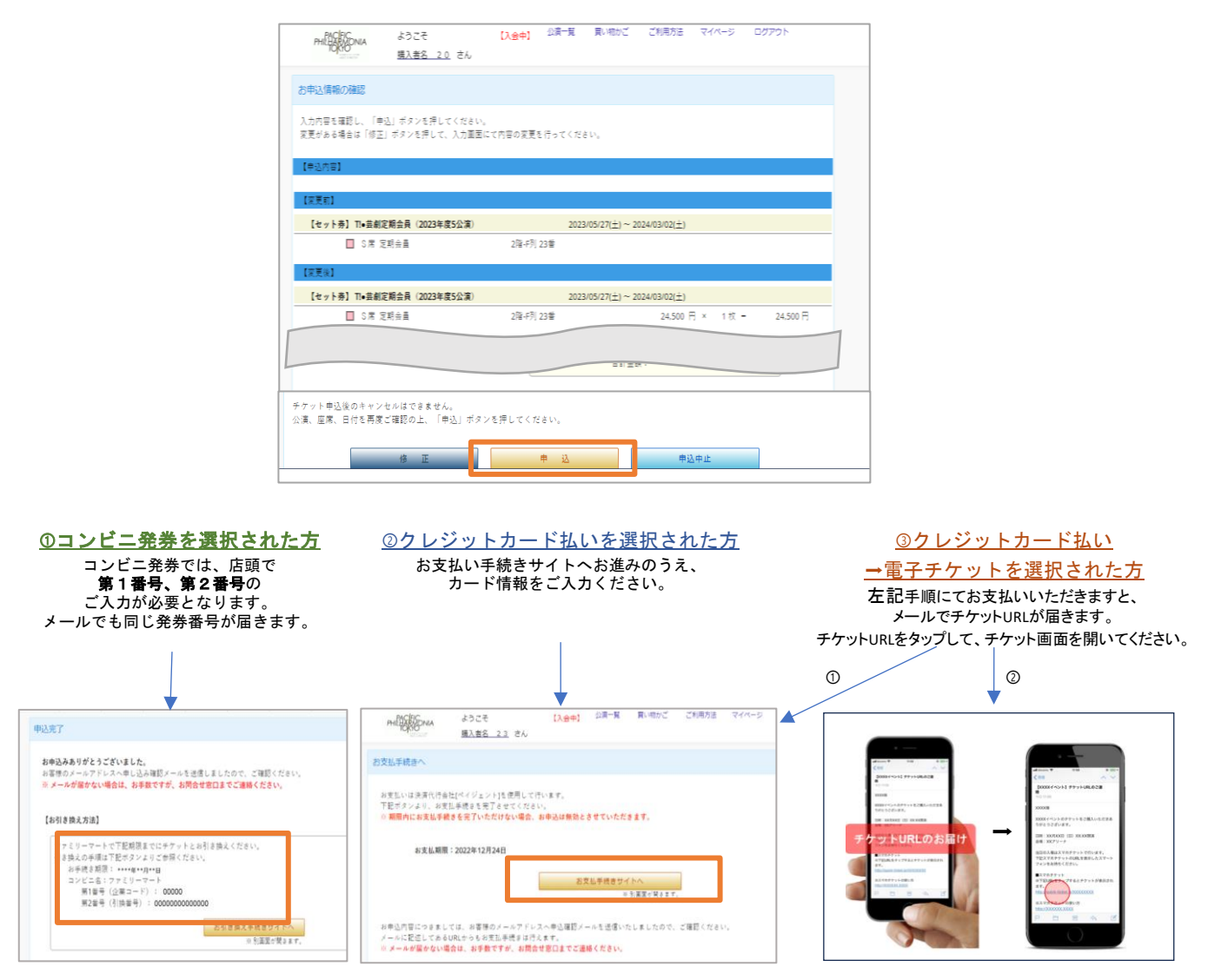